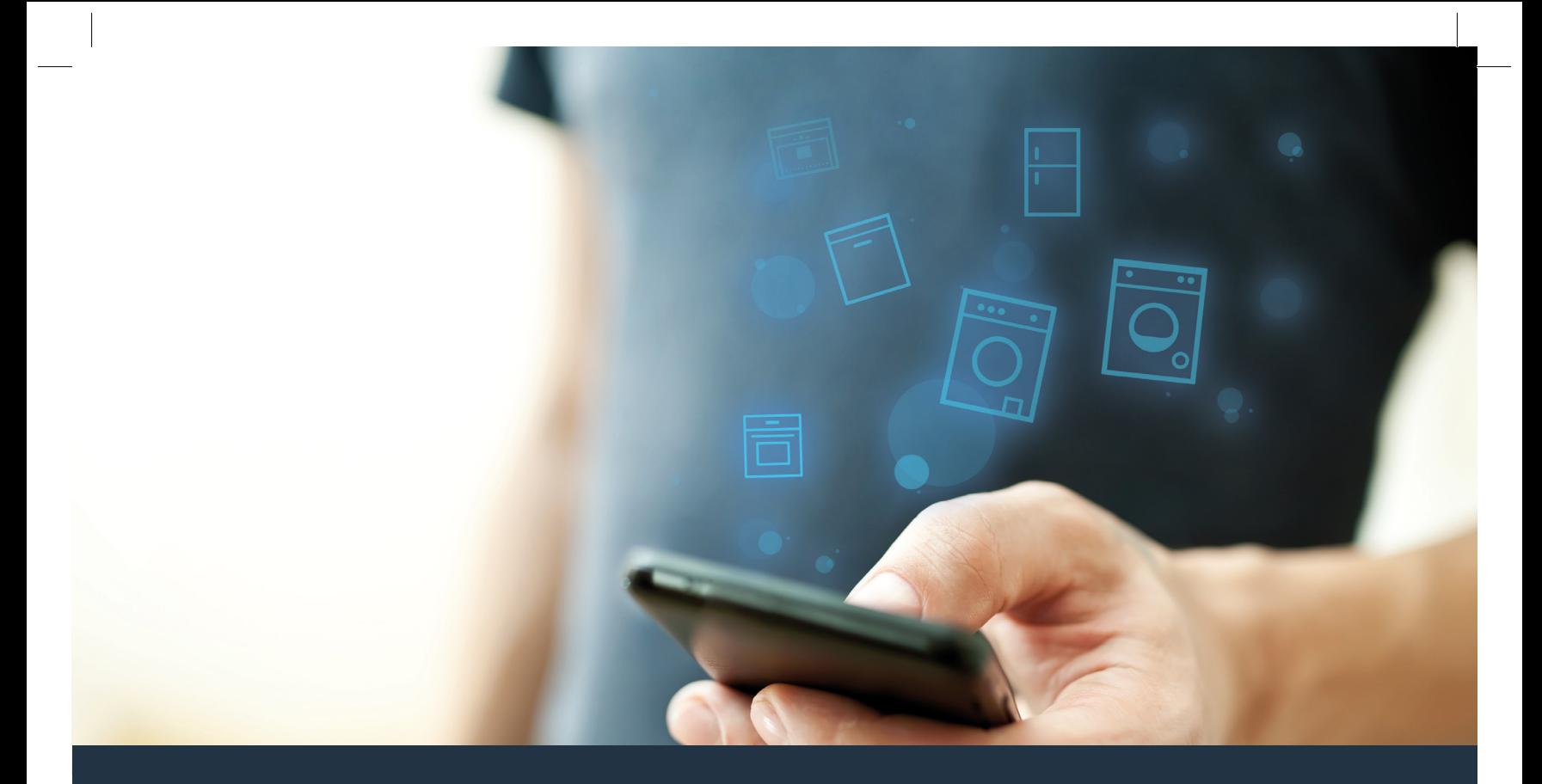

# Collegamento della propria asciugatrice col futuro.

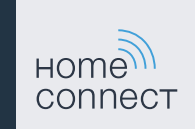

# Home Connect. Un'app per tutto.

Home Connect è la prima app che lava e asciuga, sciacqua, cuoce, prepara il caffè e guarda in frigo al posto vostro. Diversi elettrodomestici, marche differenti. Home Connect li connette e li rende mobili.

Quindi: molte nuove possibilità per organizzare la vostra vita in modo più piacevole. Approfittate dell'assistenza comoda, scoprite le informazioni offerte e sbrigate le vostre faccende domestiche semplicemente tramite smartphone o tablet PC. In breve: benvenuti in un nuovo modo di concepire la quotidianità.

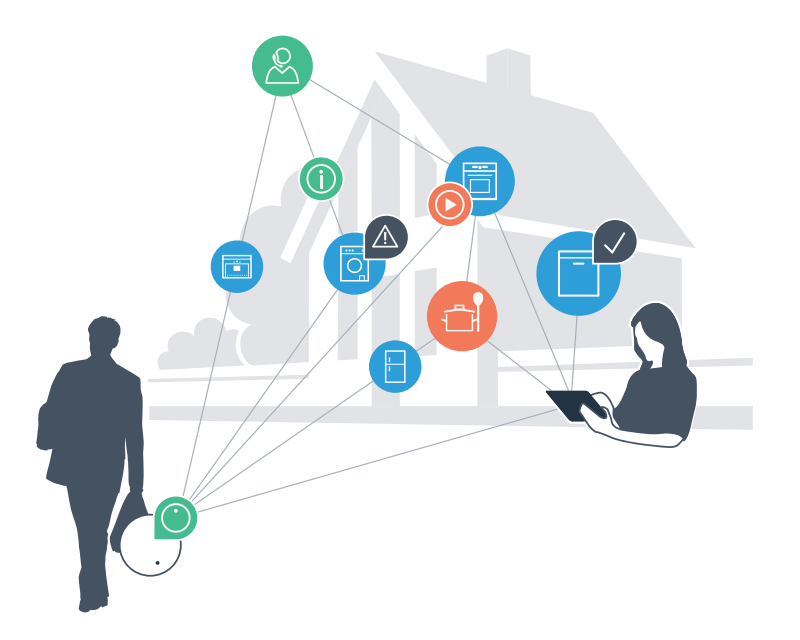

## Il vostro nuovo modo di concepire il quotidiano.

#### Più comodo.

Con Home Connect azionate i vostri apparecchi domestici quando volete e dove volete. In modo semplicissimo e intuitivo tramite Smartphone o tablet PC. In questo modo risparmierete perdite di tempo e attese e avrete semplicemente più tempo a disposizione per le cose che vi stanno davvero a cuore.

#### Più facile.

Gestite le impostazioni di comando come i segnali acustici o i singoli programmi semplicemente dall'app che si trova sullo schermo touch. È persino più facile e preciso che utilizzando l'apparecchio stesso e avrete direttamente a portata di mano tutti i dati, le istruzioni per l'uso e molti video introduttivi.

#### Più interazione.

Lasciatevi ispirare e scoprite le innumerevoli ulteriori proposte pensate appositamente per il vostro apparecchio: ricettari, consigli su come usare l'apparecchio e molto altro. Potrete in qualsiasi momento ordinare gli accessori giusti in pochi clic.

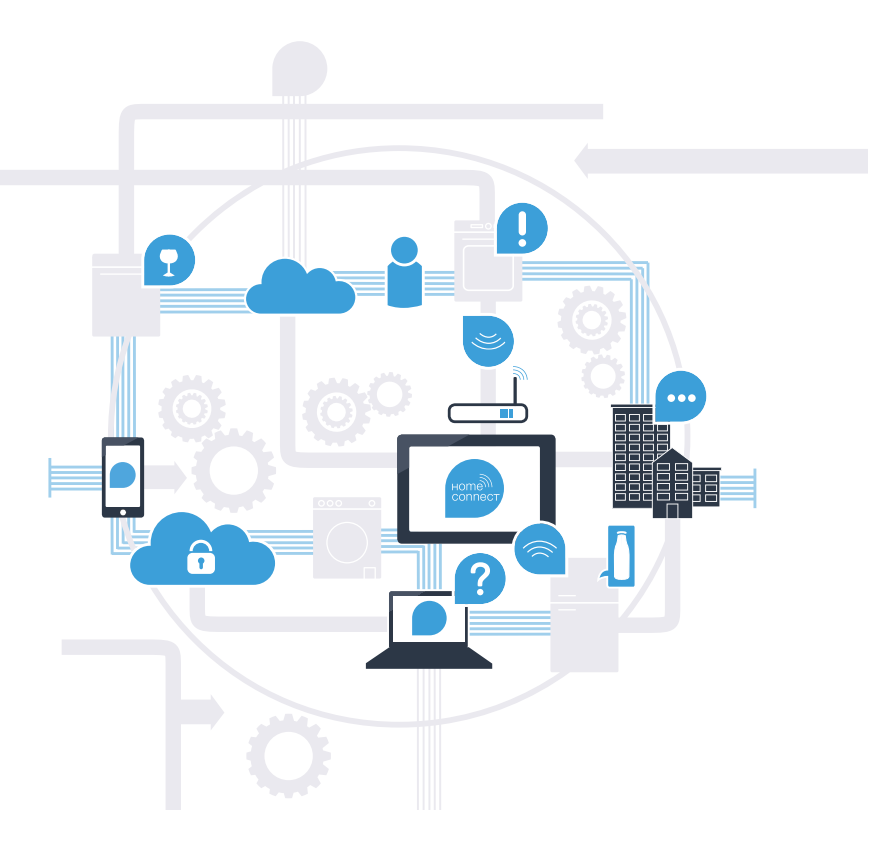

## Con Home Connect la vostra asciugatrice può fare molto di più.

Controllate la vostra asciugatrice direttamente da fuori e prendetevi più tempo per le cose che vi stanno davvero a cuore! Nelle prossime pagine scoprirete come collegare la vostra asciugatrice all'avveniristica app Home Connect e come approfittare di molti altri vantaggi. Tutte le informazioni importanti su Home Connect sono disponibili sul sito www.home-connect.com

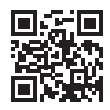

### Di che cosa avete bisogno per collegare la vostra asciugatrice con Home Connect?

– Il vostro smartphone o tablet PC dispone di un sistema operativo aggiornato all'ultima versione.

– La portata della vostra rete domestica (WLAN) raggiunge il luogo in cui è installata l'asciugatrice. Nome e password della vostra rete domestica (WLAN):

Nome della rete (SSID):

Password (Key):

– La rete domestica è collegata a internet e la funzione WLAN è attiva.

– La vostra asciugatrice è stata rimossa dall'imballaggio e installata.

# Passaggio 1: installazione dell'app Home Connect

 A Aprite dal vostro smartphone o tablet l'app Store (dispositivi Apple) o Google Play Store (dispositivi Android).

B Cercate "Home Connect" nello store.

C Selezionate l'app Home Connect e installatela sul vostro smartphone o tablet PC.

 D Avviate l'app e impostate l'accesso a Home Connect. L'app guiderà la procedura di accesso. Prendete nota dell'indirizzo e-mail utilizzato e della password scelta.

#### Dati di accesso a Home Connect:

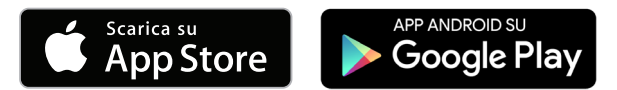

Verificate la disponibilità su www.home-connect.com.

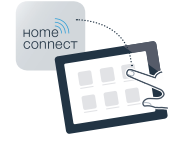

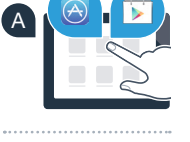

B

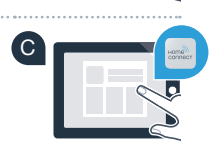

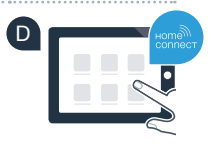

E-mail: Password:

## Passaggio 2 (prima messa in servizio): collegamento dell'asciugatrice alla propria rete domestica (WLAN)

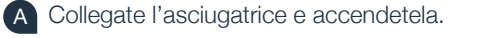

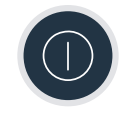

 B Verificate se il router della vostra rete domestica dispone di una funzione WPS (collegamento automatico). (Le relative informazioni si trovano nel manuale di istruzioni del router.)

C Il vostro router dispone di funzione WPS (collegamento automatico)?

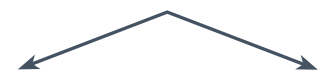

Il vostro router dispone di una funzione WPS? **In tal caso procedete al passaggio 2.1 – collegamento automatico (WPS).**

oppure Il router non dispone di funzione WPS o non ne siete sicuri? **Procedere con il passaggio 2.2 – Collegamento manuale (modalità professionale).**

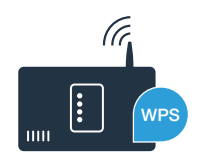

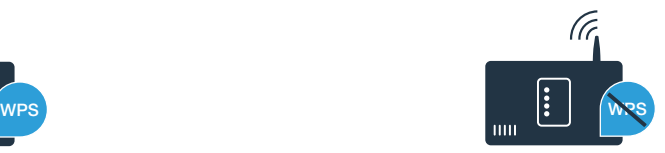

## Passaggio 2.1: collegamento automatico dell'asciugatrice alla propria rete domestica (WLAN).

- A Premere il tasto Avvio a distanza **" "** per 3 secondi. Sul campo degli indicatori appare **"Off"** (collegamento automatico).
- B Scegliere il tasto **"Avvio/Pausa"**, per avviare il processo di connessione.
- C Entro 2 minuti attivare la funzione WPS sul router della rete domestica. (Alcuni router per es. hanno un pulsante WPS/WLAN. Le relative informazioni si trovano nel manuale di istruzioni del router.)
- D In caso di collegamento eseguito, sul campo degli indicatori compare **"con"** (collegato) e il simbolo "<sup>2</sup>" si illumina a luce fissa. **Poi, procedere direttamente con il passaggio 3.**

Sul campo degli indicatori compare **"Err"** (errore). Non è stato possibile instaurare il collegamento entro 2 minuti. Controllare se l'asciugatrice rientra nella portata della rete domestica (WLAN) e all'occorrenza ripetere la procedura oppure effettuare il collegamento manuale seguendo il passaggio 2.2.

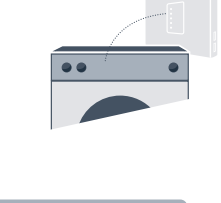

Ցահ

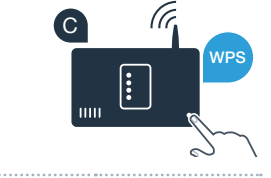

B

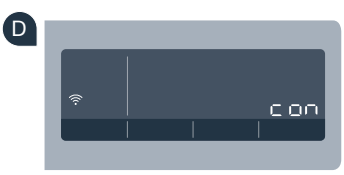

A

**?**

### Passaggio 2.2: collegamento manuale dell'asciugatrice alla propria rete domestica (WLAN).

D Per la trasmissione di dati, l'asciugatrice ha ora una propria rete WLAN con il nome della rete (SSID)

**"HomeConnect"** alla quale è possibile accedere dal proprio smartphone o tablet PC.

E A tal fine, passate al menu generale delle impostazioni dello smartphone o tablet

Con il collegamento manuale l'asciugatrice crea una propria rete WLAN apposita (Access Point) in cui fare l'accesso con il proprio smartphone o tablet.

 A Premere il tasto Avvio a distanza **" "** per 3 secondi. Sul campo degli indicatori appare **"Off"** (collegamento automatico).

 B Ruotare il selettore programmi portandolo in posizione 2. Sul campo degli indicatori compare **"SAP"** (collegamento manuale).

C Scegliere il tasto **"Avvio/Pausa"**, per avviare il processo di connessione.

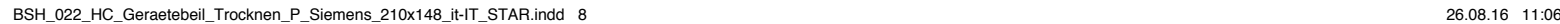

e richiamate le impostazioni WLAN.

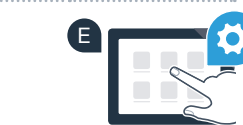

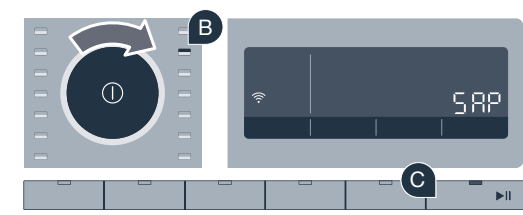

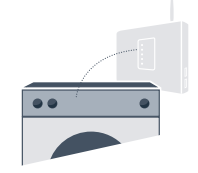

8ub

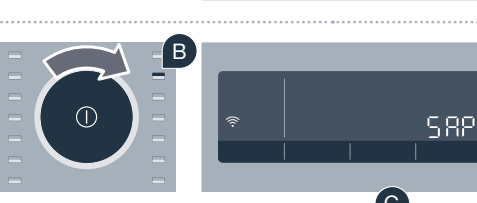

A

 F Collegare il proprio smartphone o tablet PC con la rete WLAN (SSID) **"HomeConnect" WLAN** (la password WLAN [Key] è "HomeConnect"). Il processo di collegamento può durare fino a 60 secondi!

 G Una volta completato il collegamento, aprite l'app Home Connect sul vostro smartphone o tablet.

 H A questo punto l'app impiegherà alcuni secondi per cercare l'asciugatrice. Una volta trovata l'asciugatrice inserire il nome della rete (SSID) e la password (key) della propria rete domestica (WLAN) nei campi corrispondenti.

Infine premere su "Trasmettere a apparecchio domestico".

In caso di collegamento eseguito, sul campo degli indicatori compare "con" (collegato). **Quindi, procedete con il passaggio 3.**

Sul campo degli indicatori compare **"Err"** (errore). Non è stato possibile instaurare il collegamento entro 5 minuti. Controllare se l'asciugatrice rientra nella portata della rete domestica (WLAN) e all'occorrenza ripetere la procedura.

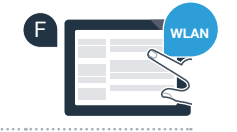

**SSID KEY**

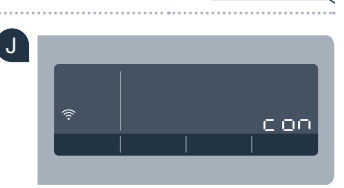

**?**

G

H

I

## Passaggio 3: collegamento della propria asciugatrice con l'app Home Connect

- B Ruotare il selettore programmi portandolo in posizione 3. Sul campo degli indicatori compare **"APP"** (collegamento all'app). C Scegliere il tasto **"Avvio/Pausa"**, per avviare il processo di connessione.
	- **"Collegare"** nell'app Home Connect, finché non viene visualizzato il vostro nuovo elettrodomestico.
	- E Se l'asciugatrice non viene visualizzata automaticamente, nell'app premere
	- Sequire le ultime istruzioni dell'app per concludere la procedura.

Se non vi ritrovate più nelle impostazioni Home Connect, premete il tasto Avvio a distanza "<sup> $\mathbb{D}$ " per 3 secondi, per tornare al menu.</sup>

 G Se il collegamento dell'asciugatrice all'app è avvenuto, sul campo degli indicatori compare **"con"** (collegato).

H È possibile lasciare le impostazioni premendo brevemente il tasto Avvio a distanza **" "**.

I Premere brevemente il tasto Avvio a distanza **" "** per poter avviare un programma mediante l'app Home Connect.

### **L'asciugatrice è stata collegata con successo. Approfittate ora di tutti i vantaggi dell'app Home Connect!**

Sul campo degli indicatori compare **"Err"** (errore). Assicurarsi che il proprio smartphone o tablet PC si trovi all'interno della rete domestica (WLAN). Ripetere la procedura del passaggio 3.

D Tenete a portata di mano il vostro smartphone o il vostro tablet PC. Selezionare

su **"Cerca apparecchi domestici"** e infine su **"Collegare apparecchio domestico"**.

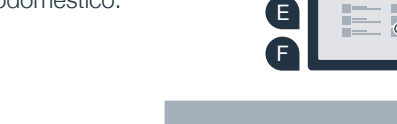

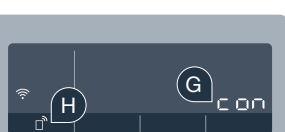

C

**?**

D

A

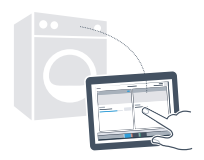

888

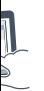

# Il futuro è già arrivato a casa vostra.

Sapevate che esistono anche altri apparecchi domestici dotati della funzione Home Connect?

In futuro, insieme alla vostra asciugatrice, potrete comandare e utilizzare a distanza anche lavatrici, lavastoviglie, frigoriferi, macchinette per il caffè o forni di produttori europei selezionati. Informatevi sul futuro dei lavori domestici e sugli innumerevoli vantaggi offerti da una gestione in rete delle faccende domestiche: www.home-connect.com.

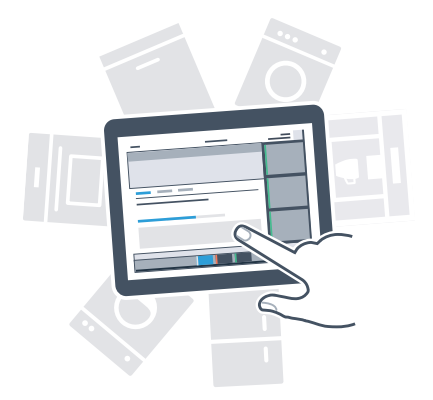

# La vostra sicurezza, la nostra principale priorità.

#### Sicurezza dei dati:

Lo scambio di dati avviene in modo criptato. Home Connect soddisfa gli standard di sicurezza più elevati e l'app è certificata TÜV Trust IT. Ulteriori informazioni riguardo alla protezione dei dati sono disponibili al sito www.home-connect.com.

#### Sicurezza dell'apparecchio:

Per utilizzare in modo sicuro il proprio apparecchio con HomeConnect, attenersi alle avvertenze di sicurezza contenute nelle corrispondenti Istruzioni per l'uso.

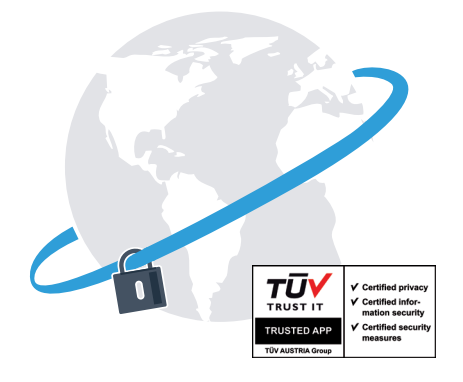

Prendetevi la libertà di organizzare la vostra quotidianità come volete.

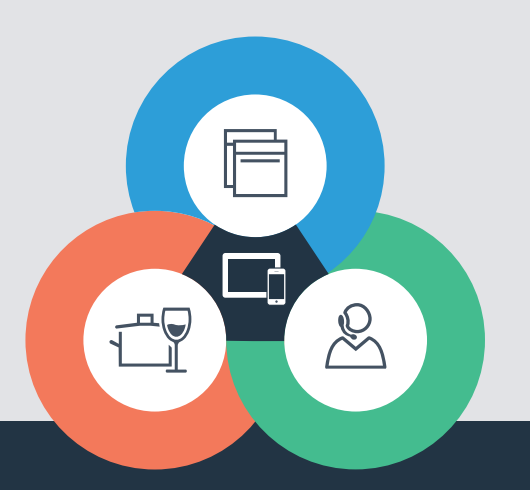

Avete dubbi oppure volete rivolgervi all'assistenza telefonica Home Connect? Consultate il sito www.home-connect.com

9001187299

#### Home Connect è un servizio di Home Connect GmbH

Apple App Store e iOS sono marchi di Apple Inc. Google Play Store e Android sono marchi di Google Inc. Wi-Fi è un marchio appartenente Wi-Fi Alliance Il sigillo di garanzia TÜV si basa su una certificazione di TÜV Trust IT GmbH Gruppo di imprese TÜV AUSTRIA